## **Crypt32 Fehlermeldung beseitigen**

Viele Anwender klagen über die **zahlreichen Crypt32 Fehlermeldungen** im **Ereignisprotokoll** Ihres PC´s, die auf einmal aufgetreten sind und das Ereignisprotokoll damit überhäufen.

Es handelt sich hierbei um die **Ereigniskennung 8 (Ereignis-ID)** und dieser Fehler hat folgende Beschreibung

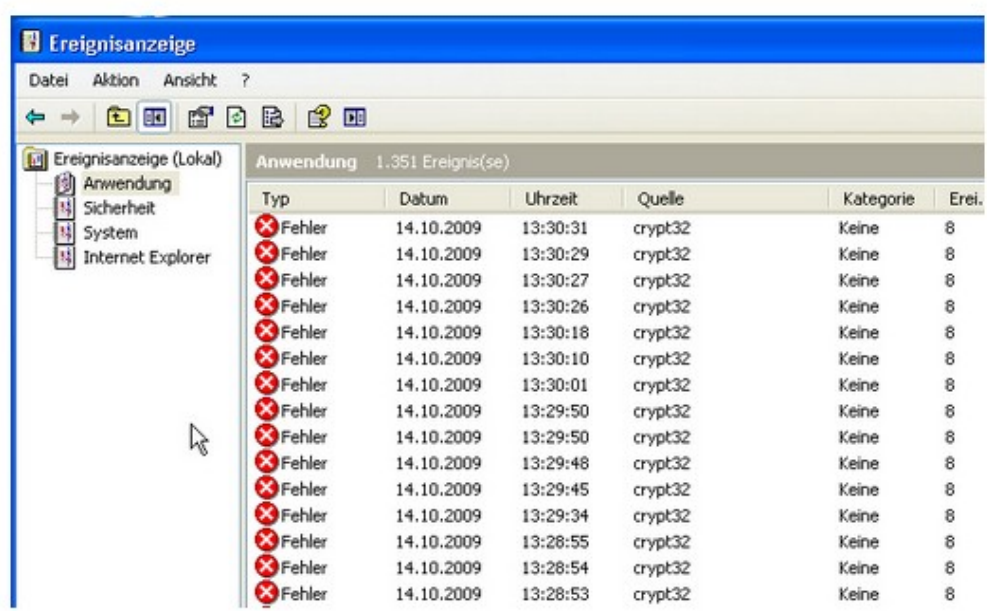

*Der automatische Aktualisierungsabruf der Drittanbieterstammlisten-Sequenznummer von <http://www.download.windowsupdate.com/msdownload/update/v3/static/trustedr/en/authr ootseq.txt> ist fehlgeschlagen mit dem Fehler: Diese Netzwerkverbindung ist nicht vorhanden.*

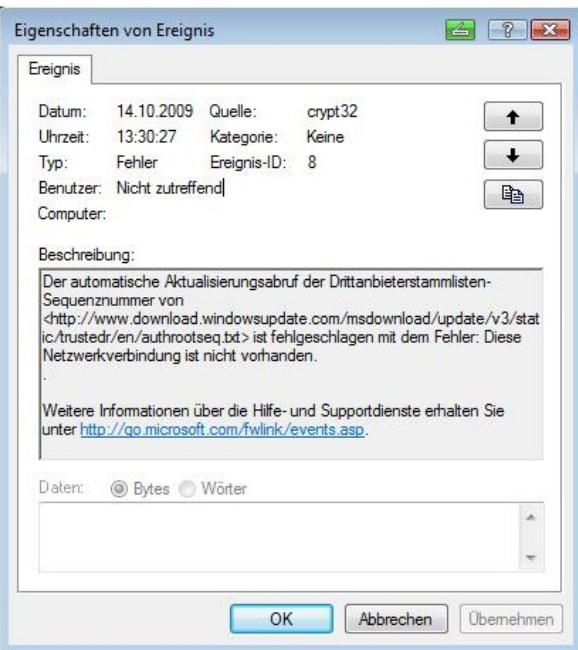

Diese Fehlermeldung "Crypt32" hat mit dem Update (Aktualisierung) der Stammzertifikate zu tun, die standardmäßig eingeschaltet ist. Der **Windows Update Dienst** hat Probleme beim Zugriff auf den Windows Update Server und kann das erforderliche Update nicht herunterladen. Um den Fehler zu beseitigen ist folgendes durchzuführen:

- **Start**
	- **Systemsteuerung**
	- **Software (Programme und Funktionen)**
	- **Windows Komponenten (Windows Funktionen ein- und ausschalten)**
	- **Den Haken bei "Aktualisierung von Stammzertifikaten" entfernen**

**– Weiter**

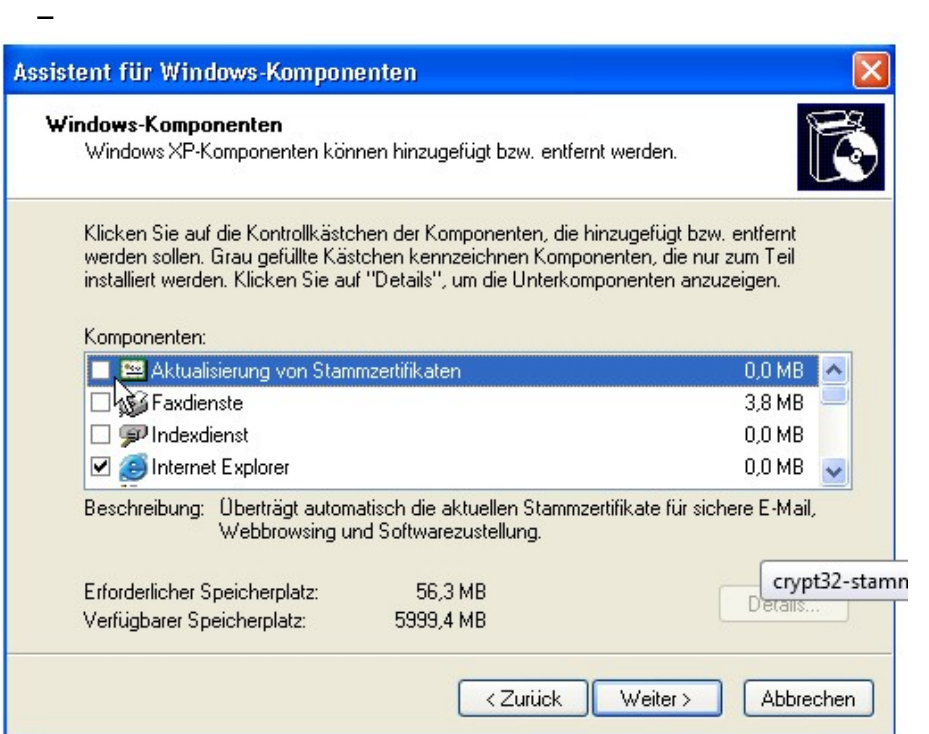

Danach wird das automatische Update der Stammzertifikate ausgeschaltet und der **Crypt32 Fehler** erscheint im Ereignisprotokoll nicht mehr.

Der "Crypt32" Fehler tritt allerdings nur unter Windows XP auf. Microsoft hat das generelle Probleme bei **Windows Vista, Windows 7** und auch Windows 8 anders gelöst und somit werden die Ereignisprotokolle mit der Fehlermeldung nicht mehr überschwemmt.